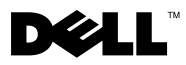

## Sobre advertências

 $\triangle$  ADVERTÊNCIA: uma ADVERTÊNCIA indica um potencial de danos à propriedade, de lesões corporais ou mesmo risco de vida.

# Dell Precision™ T7500/T7500n Informações sobre configuração e recursos

## Vista frontal e traseira

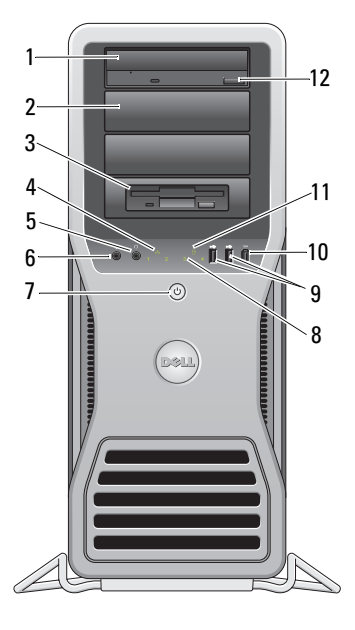

- 
- 
- 5 conector de fone de ouvido 6 conector de microfone
- 7 botão liga/desliga, luz de alimentação 8 luzes de diagnóstico (4)
- 9 conectores USB 2.0 (2) 10 conector IEEE 1394

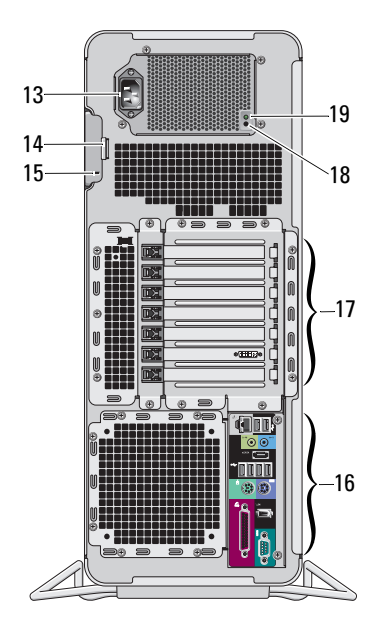

- 1 unidade óptica 2 painel de preenchimento da unidade óptica
- 3 compartimento flexível 4 luz de integridade da conexão
	-
	-
	-

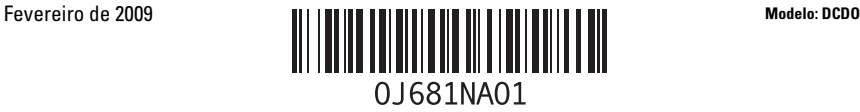

- 
- 
- 15 slot do cabo de segurança 16 conectores do painel traseiro
- 
- 19 luz de diagnóstico da fonte de alimentação
- 11 luz de atividade da unidade 12 botão de ejeção da unidade óptica
- 13 conector de energia 14 trava de liberação da tampa e anel de cadeado
	-
- 17 slots de placa de expansão (7) 18 botão de diagnóstico da fonte de alimentação

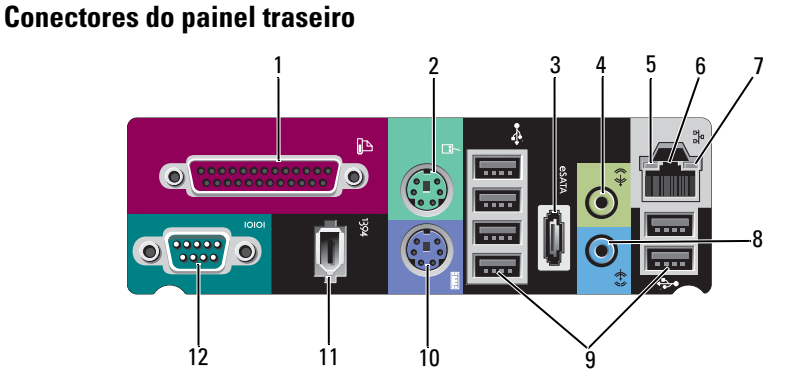

- 
- 
- 
- 7 luz de integridade da conexão 8 conector de entrada de linha
- 9 conectores USB 2.0 (6) 10 conector de teclado PS/2
- 11 conector IEEE 1394 12 conector serial
- 1 conector paralelo 2 conector de mouse PS/2
- 3 conector eSATA 4 conector de saída de linha
- 5 luz de atividade da rede 6 conector do adaptador de rede
	-
	-
	-

### Configuração rápida

 $\bigwedge$  ADVERTÊNCIA: Antes de começar qualquer procedimento descrito nesta seção, leia as informações de segurança fornecidas com o computador. Para obter informações adicionais sobre as melhores práticas, consulte www.dell.com/regulatory\_compliance.

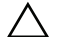

 $\wedge$   $\,$  AVISO: Não instale seu computador em um espaço fechado em que o fluxo de ar seja limitado, restrito, ou ausente. A diminuição do fluxo de ar afetará o desempenho do computador e poderá causar superaquecimento. Se o computador estiver instalado em um canto da mesa, deixe um espaço de, no mínimo 5,1 cm, entre a parte traseira do computador e a parede para permitir a circulação de ar necessária à ventilação adequada.

**NOTA:** Limpe a poeira da grade na parte traseira do computador sempre houver acúmulo de pó. Ø NOTA: Alguns dispositivos mostrados abaixo podem não estar incluídos caso não tenham sido pedidos.

- 1 Conecte o monitor utilizando um dos cabos a seguir:
	- **a** Cabo adaptador em Y para monitor duplo **b** Cabo DVI branco

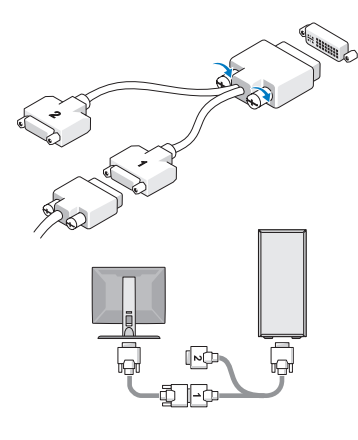

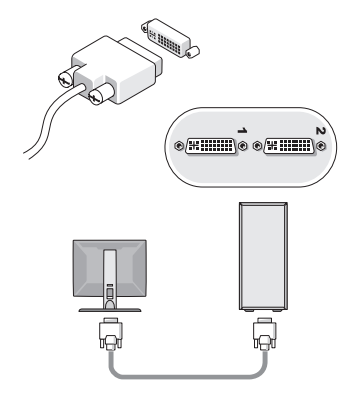

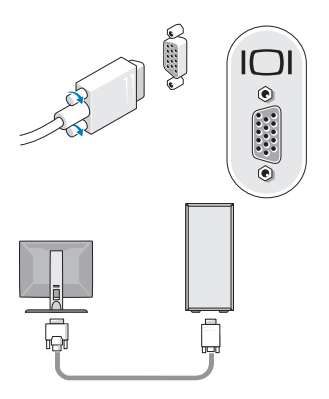

**c** Cabo VGA azul **d** Cabo VGA azul conectado ao adaptador DVI

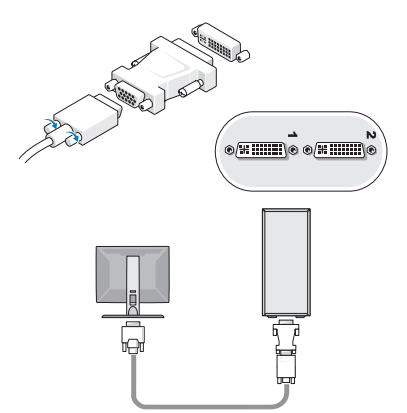

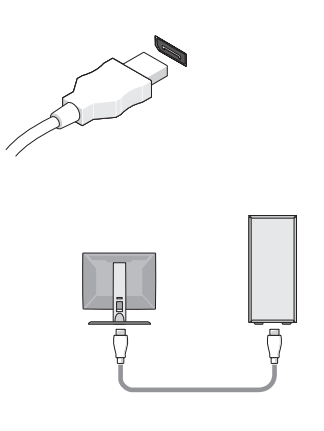

e Cabo DisplayPort f DisplayPort conectado ao adaptador DVI

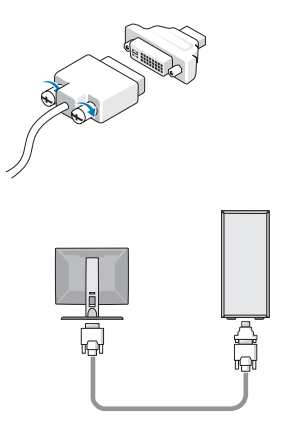

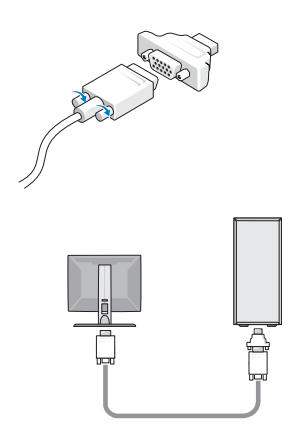

g DisplayPort conectado ao adaptador VGA 2 Conecte um dispositivo USB, como teclado ou mouse.

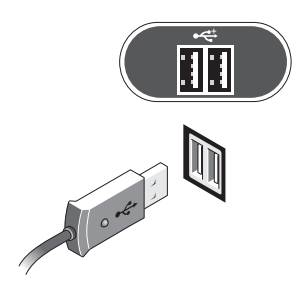

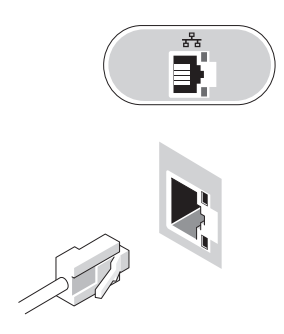

**5** Conecte o(s) cabo(s) de alimentação. 6 Pressione os botões liga/desliga do

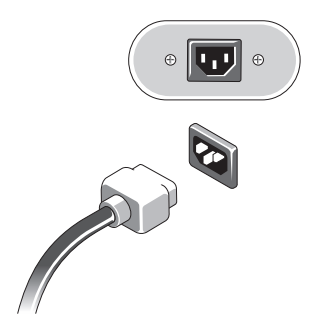

3 Conecte o cabo de rede. 4 Conecte o modem (se instalado).

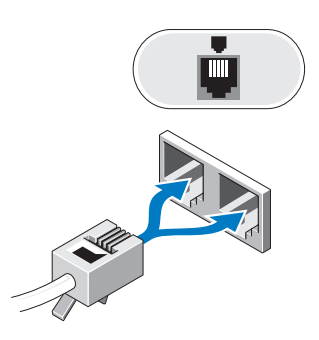

monitor e do computador.

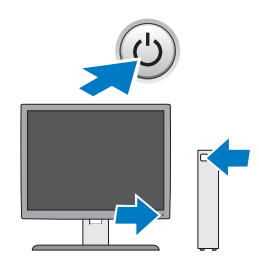

## Especificações

NOTA: as especificações a seguir são apenas as exigidas por lei, a serem fornecidas com o computador. Para obter uma listagem completa e atual das especificações para o seu computador, acesse support.dell.com (em inglês).

### Processador

U

Tipo Processador Intel® Xeon® Dual-Core série 5500 Processador Intel® Xeon® Quad-Core série 5500

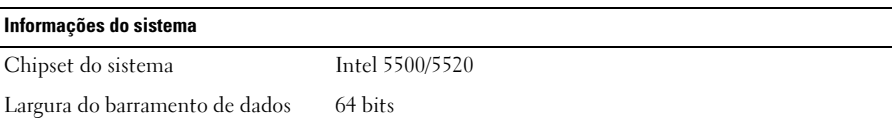

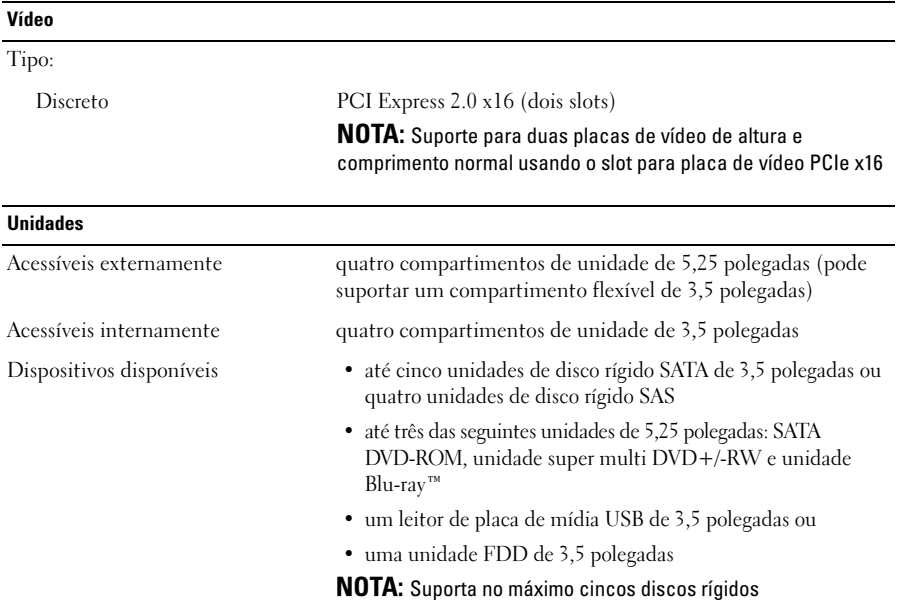

#### Controles e luzes

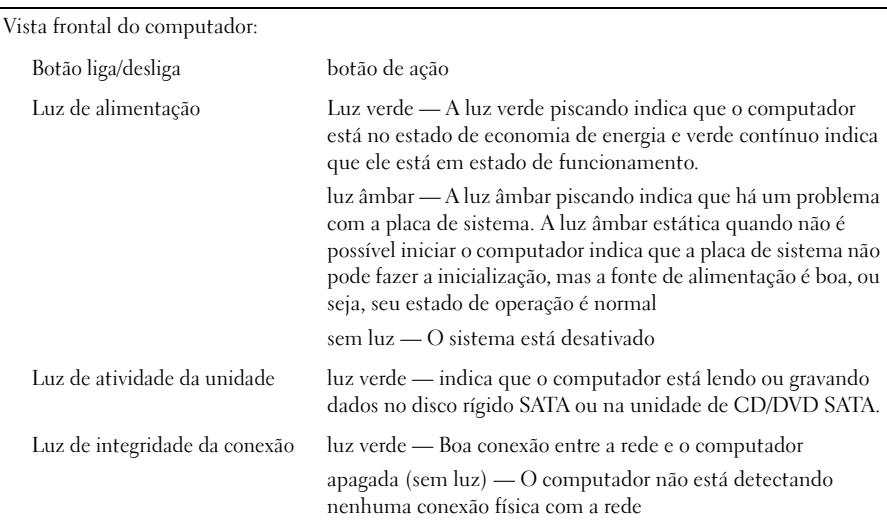

#### Controles e luzes (continuação)

Parte traseira do computador:

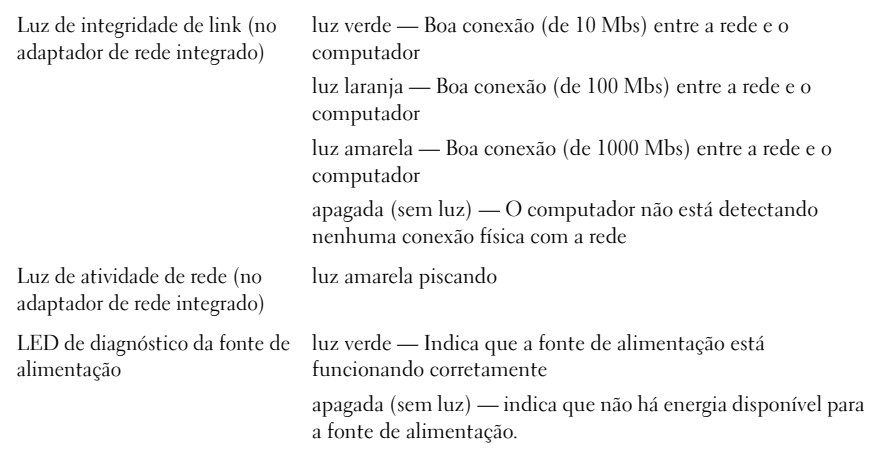

#### Alimentação

Fonte de alimentação CA:

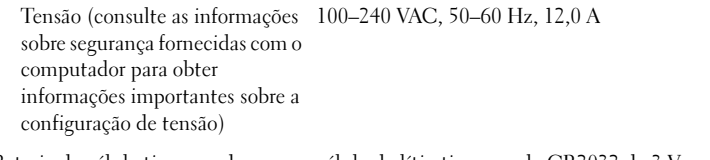

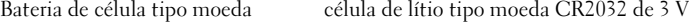

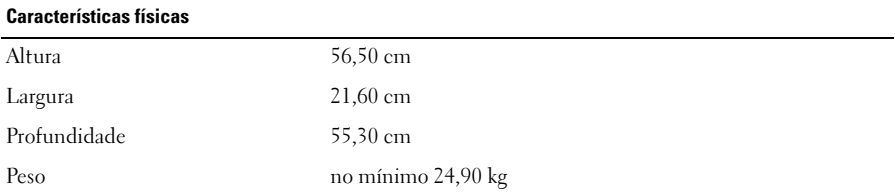

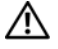

**ADVERTÊNCIA:** O computador é pesado e pode ser de difícil manuseio. Procure assistência antes de tentar levantar, mover ou incliná-lo. Este computador precisa de duas pessoas para ser levantado. Sempre faça a elevação corretamente para evitar danos ou ferimentos. Evite se curvar ao elevar o equipamento.

#### Requisitos ambientais

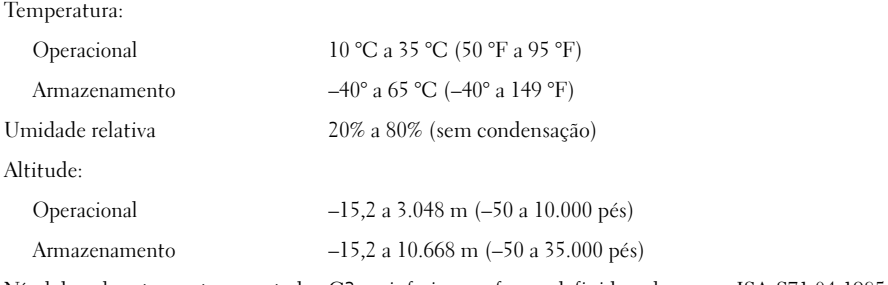

Nível de poluente aerotransportado G2 ou inferior, conforme definido pela norma ISA-S71.04-1985

## Como encontrar mais informações e recursos

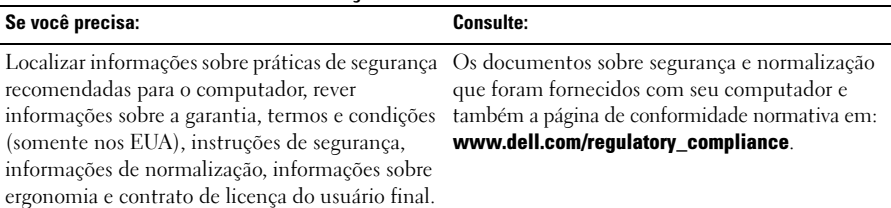

<sup>—&</sup>lt;br>As informações deste docun<br>© 2009 Dell Inc. Todos os di<br>É terminantemente proibida q **As informações deste documento estão sujeitas a alteração sem aviso prévio © 2009 Dell Inc. Todos os direitos reservados. Impresso nos EUA.**

É terminantemente proibida qualquer forma de reprodução deste produto sem a permissão por escrito da Dell Inc.

As marcas comerciais usadas neste texto: *Dell*, o logotipo *DELL* e *Dell Precision* são marcas comerciais da Dell Inc.; *Intel* é uma marca comercial registrada da Intel Corporation nos EUA e em outros países; *Blu-ray Disc* é uma marca comercial da Blu-ray Disc Association.

Os demais nomes e marcas comerciais podem ser usados neste documento como referência às entidades detentoras de tais marcas e nomes ou aos seus produtos. A Dell Inc. declara que não tem interesse de propriedade quanto a nomes e marcas comerciais de terceiros.